DR. ALVIN'S PUBLICATIONS

# DECISION TREE (CLASSIFICATION)

## USING WEKA DR. ALVIN ANG

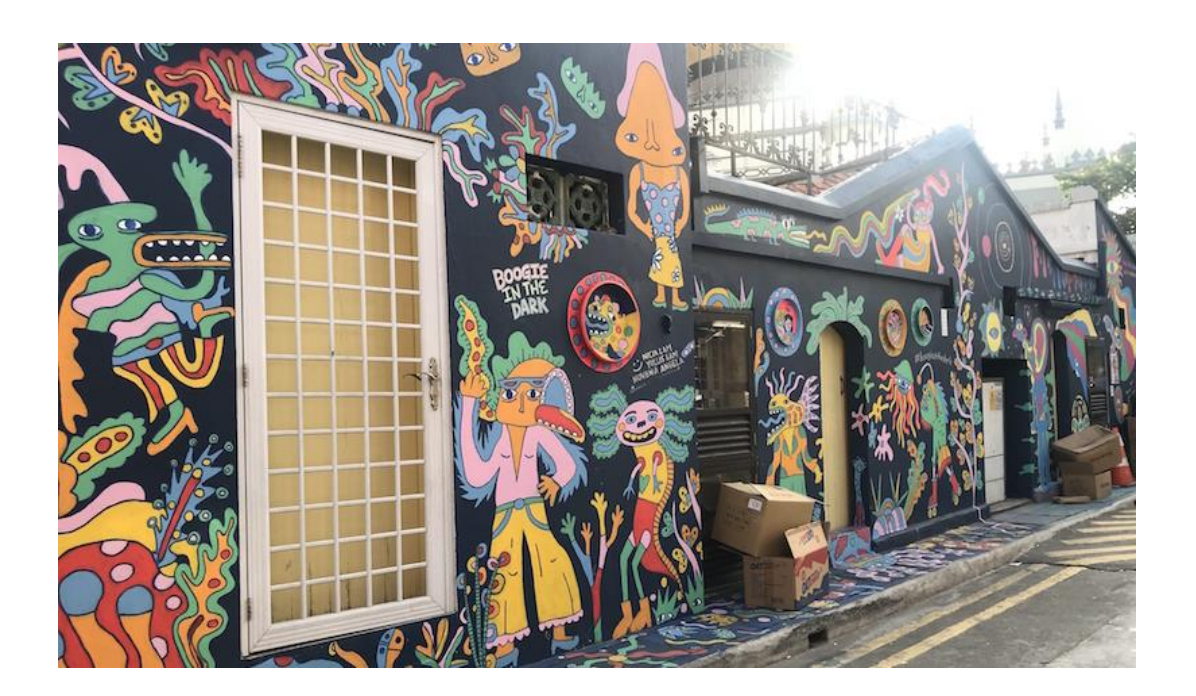

#### **1 |** P A G E

### **CONTENTS**

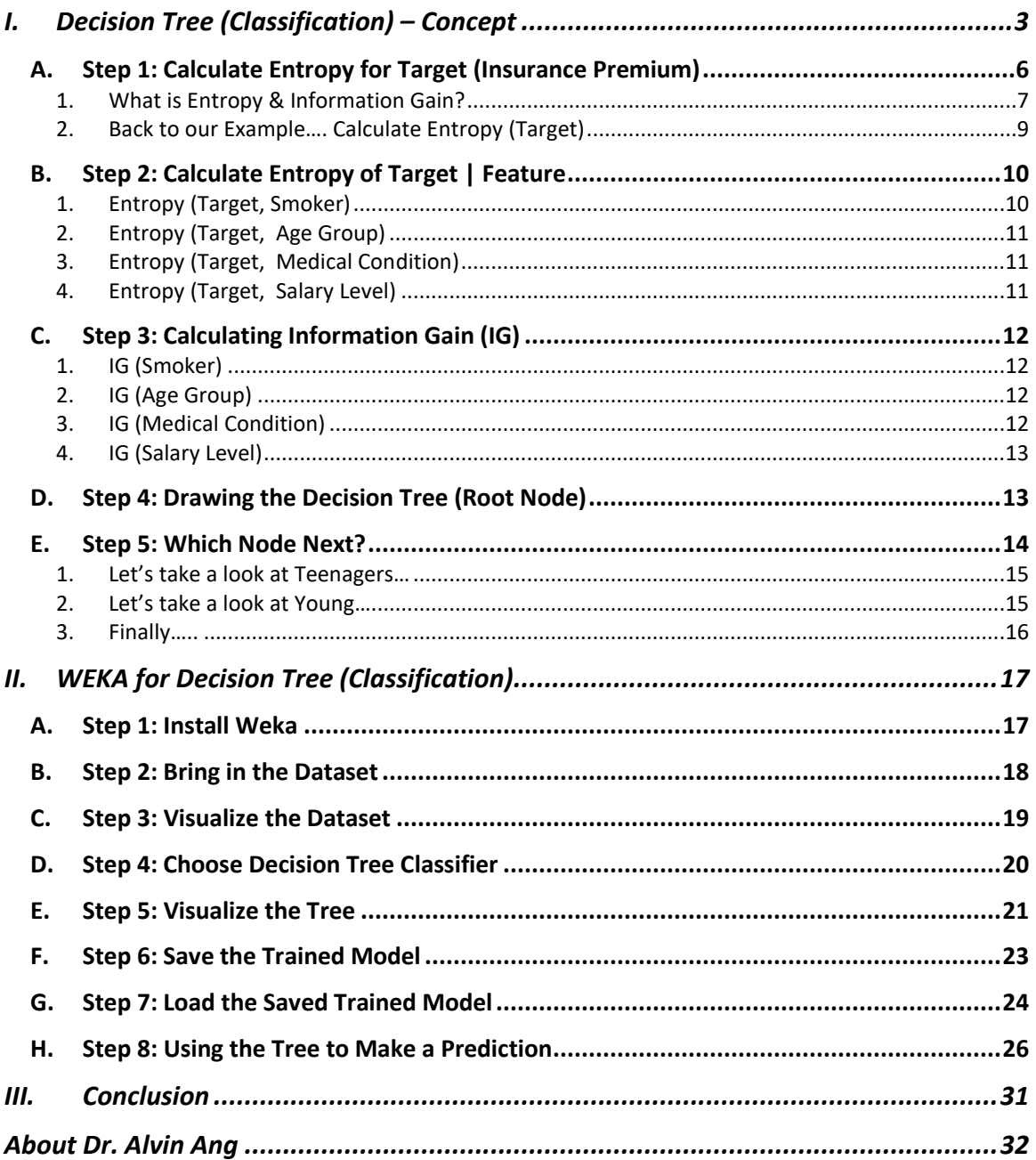

#### $2 | PAGE$

#### **I. DECISION TREE (CLASSIFICATION) – CONCEPT**

<span id="page-2-0"></span>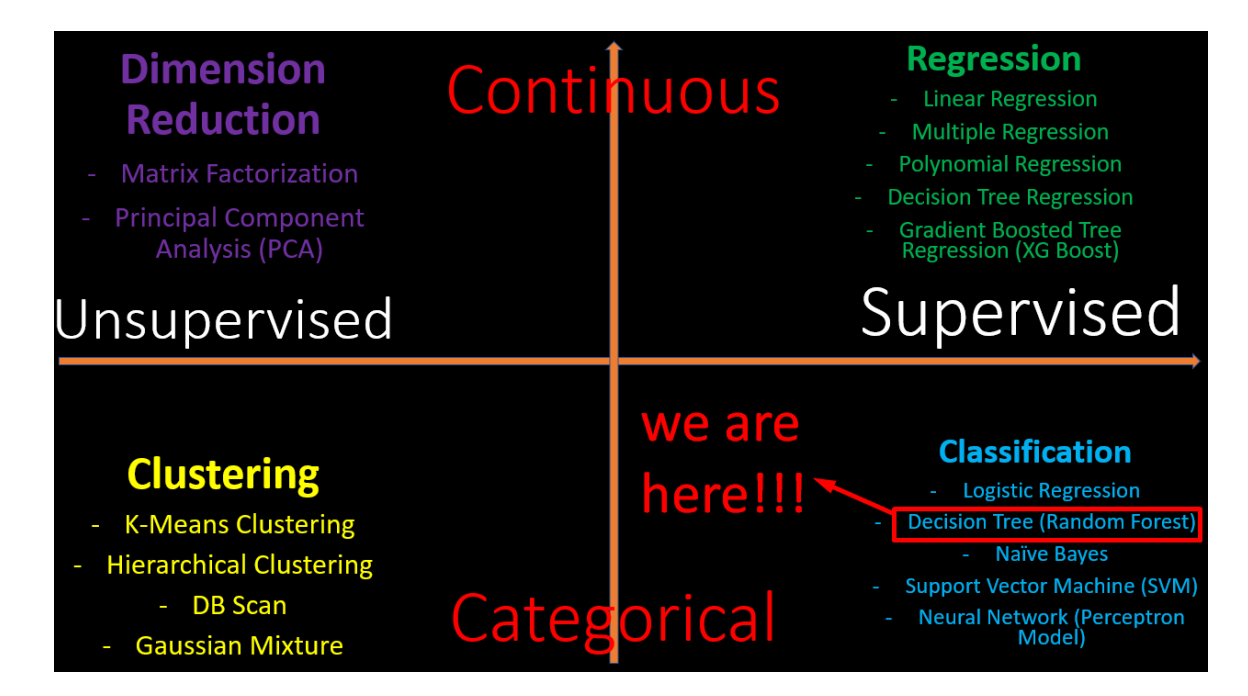

#### **3 |** P A G E

Let's say we are given the dataset below…

<https://www.alvinang.sg/s/Insurance-Premium-Datacsv.csv>

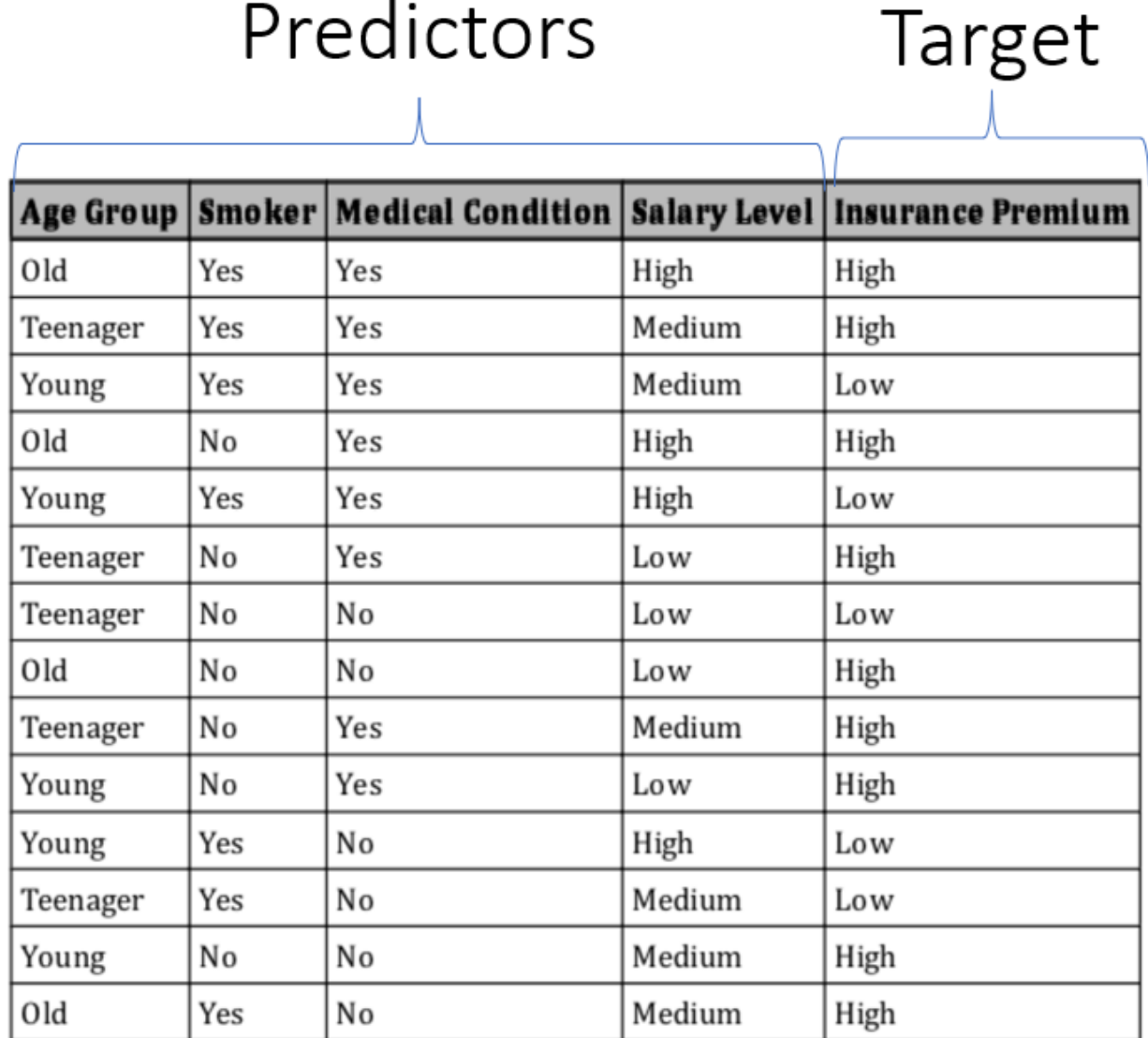

# Predictors

**4 |** P A G E

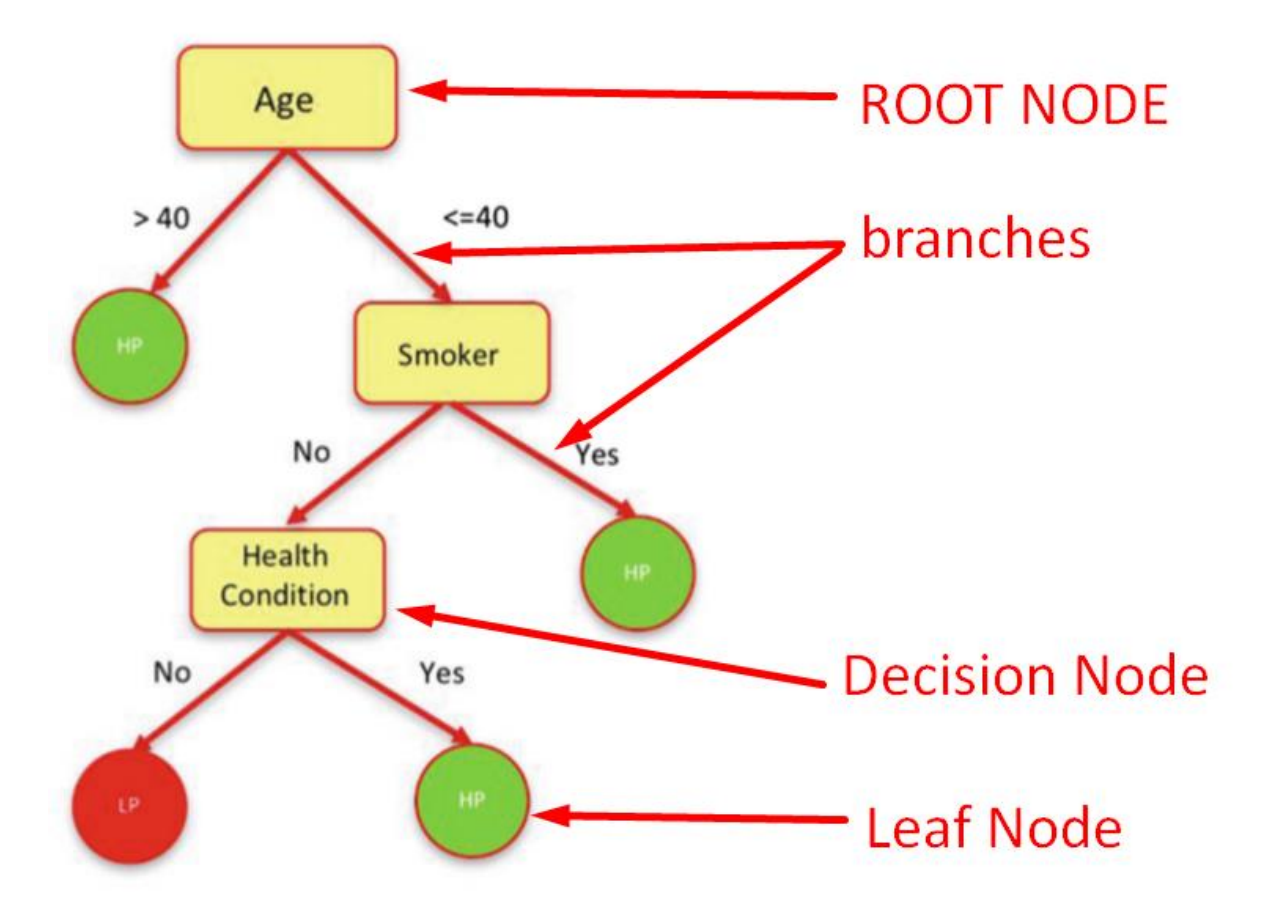

**Question: How do we place the Root Node / Decision Nodes in the Decision Tree?**

**That is, how do we rank them in terms of importance?** 

**How do we know that the Root Node (Age) is the most important Feature, followed by Smoker then Health Condition?**

**Features (in terms of importance)**

- **1. Age**
- **2. Smoker?**
- **3. Medical Condition**

**Note: Salary is NOT an important feature! It is left out!**

#### **5 |** P A G E

#### <span id="page-5-0"></span>**A. STEP 1: CALCULATE ENTROPY FOR TARGET (INSURANCE PREMIUM)**

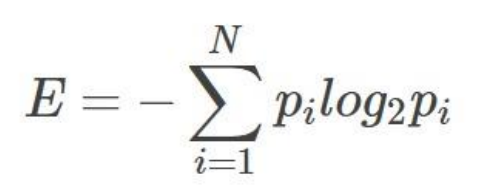

(equation for Entropy of Target… don't really go bother about it…is not that important…)

Note:

For more information, visit [https://towardsdatascience.com/entropy-how-decision-trees-make](https://towardsdatascience.com/entropy-how-decision-trees-make-decisions-2946b9c18c8)[decisions-2946b9c18c8](https://towardsdatascience.com/entropy-how-decision-trees-make-decisions-2946b9c18c8)

#### **6 |** P A G E

1. WHAT IS ENTROPY & INFORMATION GAIN?

## <span id="page-6-0"></span>**Entropy Measures Impurity or Disorder Ness!!!**

#### **PURE**

- Pure means cannot split anymore.
- Pure means Entropy = 0.
- Pure means Homogeneous.
- Pure means Leaf Node (Terminal Node).

**IMPURE** 

- . Impure means still can split.
- Impure means Entropy > 0.
- Impure means NOT Homogeneous,
- . Impure means Decision Node.

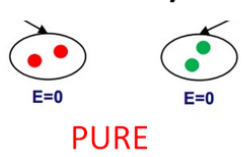

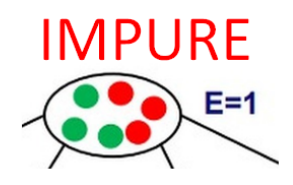

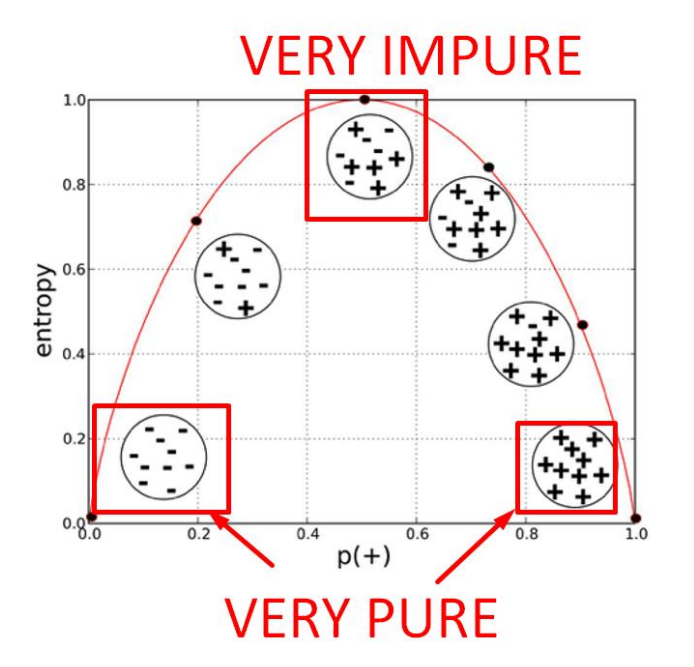

COPYRIGHTED BY DR ALVIN ANG WWW.ALVINANG.SG

# **WINNER**

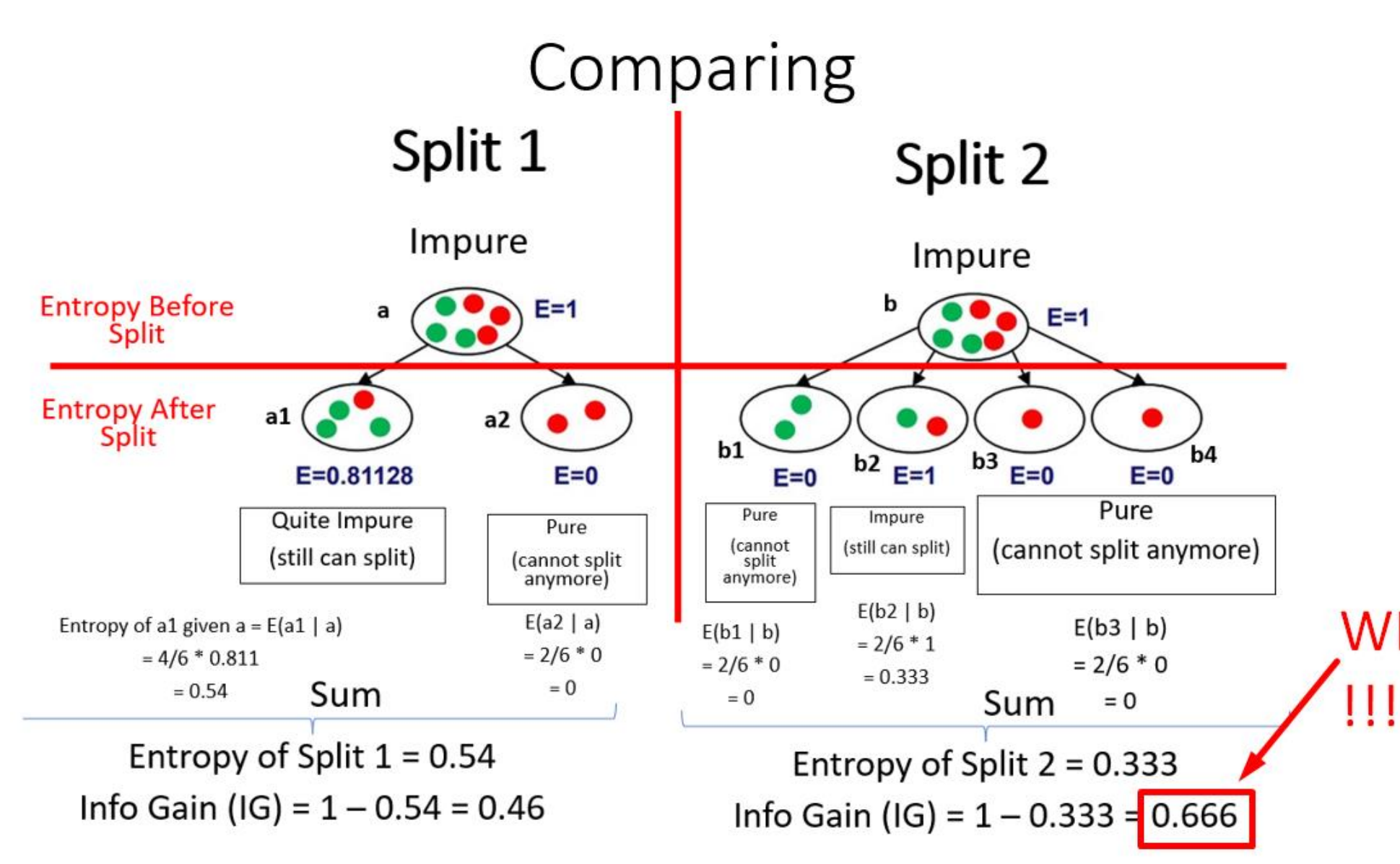

- Say we have 2 ways to split... should we choose Split 1 or 2? Which is better?
	- Answer: Depends on the Information Gain (IG).
	- Split 2 has a higher IG than Split 1, thus we choose Split 2.
- Thus, you can see that the purpose of getting the Entropy is to help us get the IG.
- Because the IG is the change in Entropy (of the Original Node) BEFORE and AFTER splitting.
	- In other words, IG measures how much Homogenity remains after splitting!
		- More Homogenity (lower IG) means you can't split much later on.
		- Lower Homogenity (higher IG) means you can split more later on!
	- Thus, the Feature with the HIGHEST IG will be the TOP Decision Node
	- Because it means that there's a lot of impurity which can be split further down the tree!

<span id="page-8-0"></span>2. BACK TO OUR EXAMPLE…. CALCULATE ENTROPY (TARGET)

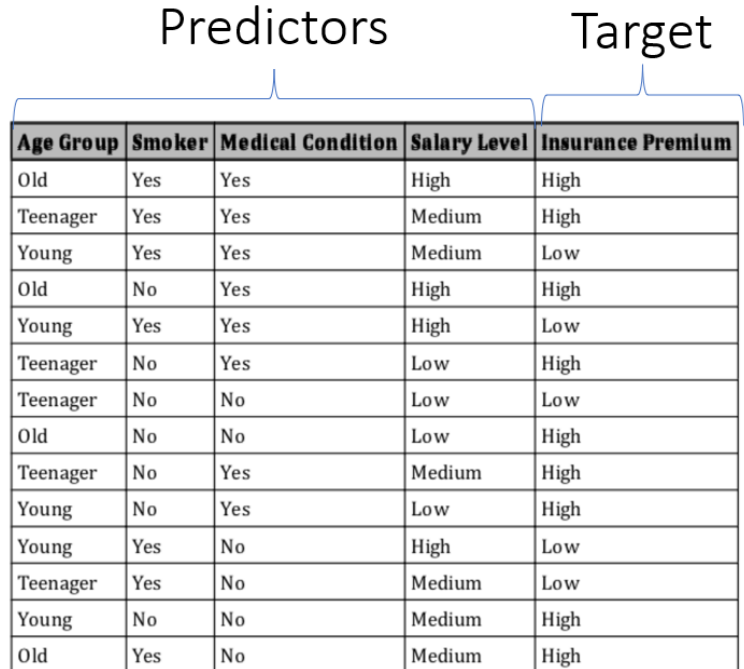

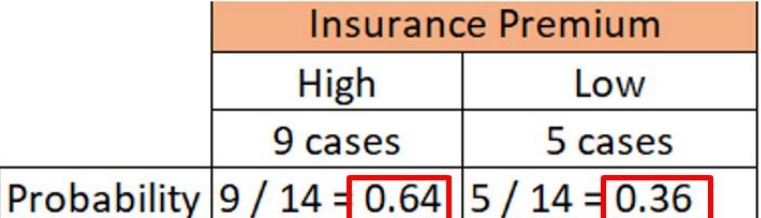

Entropy (Insurance Premium)<br>= Entropy (9,5)<br>= - (0.64  $log_2$ 0.64) - (0.36  $log_2$ 0.36)  $= 0.94$ 

#### **B. STEP 2: CALCULATE ENTROPY OF TARGET | FEATURE**

#### <span id="page-9-1"></span><span id="page-9-0"></span>Probability (High | Yes) = 3/7 Probability (Low | Yes) = 4/7 Insurance Premium (Target) **A**igh Low Probability (Yes) =  $7/14 = 0.5$ **Smoker**  $Yes(7)$ 3 cases 4 cases (Feature) No (7) 6 cases 1 case Probability (No) =  $7/14 = 0.5$ Probability (High | No) = 6/7 Probability (High | No) = 1/7

#### 1. ENTROPY (TARGET, SMOKER)

$$
Entropy_{yes} = -\frac{3}{7} [\log_2(\frac{3}{7})] - \frac{4}{7} [\log_2(\frac{4}{7})] = 0.99
$$

Entropy<sub>no</sub> = 
$$
-\frac{6}{7} [\log_2(\frac{6}{7})] - \frac{1}{7} [\log_2(\frac{1}{7})] = 0.59
$$

$$
Entropy_{(Target, Smoker)} = [P_{yes} * Entropy_{yes}] + [P_{no} * Entropy_{no}]
$$
  
= (0.5 \* 0.99) + (0.5 \* 0.59)  
= 0.79

#### **10 |** P A G E

#### 2. ENTROPY (TARGET, AGE GROUP)

<span id="page-10-0"></span>We repeat the steps above and calculate the ENTROPY for the rest of the other features…

 $Entropy_{(Target, Age Group)} = 0.69$ 

3. ENTROPY (TARGET, MEDICAL CONDITION)

<span id="page-10-1"></span> $Entropy_{(Target, Medical Condition)} = 0.89$ 

4. ENTROPY (TARGET, SALARY LEVEL)

<span id="page-10-2"></span> $Entropy_{(Target, salary Level)} = 0.91$ 

**11 |** P A G E

#### **C. STEP 3: CALCULATING INFORMATION GAIN (IG)**

<span id="page-11-0"></span>Information  $Gain = Entropy_{Target} - Entropy_{Target, Features}$ 

1. IG (SMOKER)

<span id="page-11-1"></span>
$$
IG_{Smoker} = Entropy_{Target} - Entropy_{Target, Smoker}
$$
  
= 0.94 - 0.79  
= 0.15

2. IG (AGE GROUP)

<span id="page-11-2"></span>
$$
IG_{AgeGroup} = Entropy_{Target} - Entropy_{Target, AgeGroup}
$$
  
= 0.94 - 0.69  
= 0.25

3. IG (MEDICAL CONDITION)

<span id="page-11-3"></span> $IG_{\text{Medical Condition}} = \text{Entropy}_{\text{Target}} - \text{Entropy}_{\text{Target}}$ , Medical Condition  $= 0.94 - 0.89$  $= 0.05$ 

4. IG (SALARY LEVEL)

# <span id="page-12-0"></span> $IG_{\text{Salary Level}} = Entropy_{\text{Target}} - Entropy_{\text{Target}}$ , Salary Level  $= 0.94 - 0.91$  $= 0.03$

- Highest IG = Age Group =  $0.25$
- Thus, ROOT NODE = AGE GROUP

<span id="page-12-1"></span>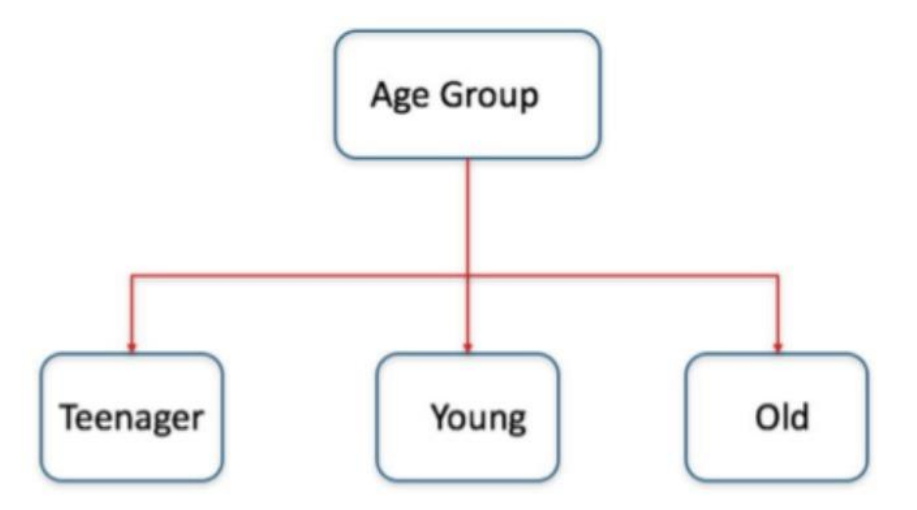

#### **D. STEP 4: DRAWING THE DECISION TREE (ROOT NODE)**

#### <span id="page-13-0"></span>AgeGroup +1 Smoker • MedicalCondition • SalaryLevel • InsurancePremium • **All High** Old Yes **High** Yes High **DIO** Old **No** High High Yes which Old **No** High **No** Low High Old Yes **No Medium** means Medium Young Yes Yes Low Age Group Young Young Yes Yes High Low OLD is a Young **No** Yes Low High High Young Yes **No** Low **Terminal** Young **No No** Medium **High Node** Teenager Yes Yes Medium High Teenager Yes High **No** Low Teenager (Leaf Node) Teenager **No No** Low Low Teenager Medium High **No** Yes Teenager Yes **No** Medium Low

#### **E. STEP 5: WHICH NODE NEXT?**

**14 |** P A G E

#### 1. LET'S TAKE A LOOK AT TEENAGERS…

<span id="page-14-0"></span>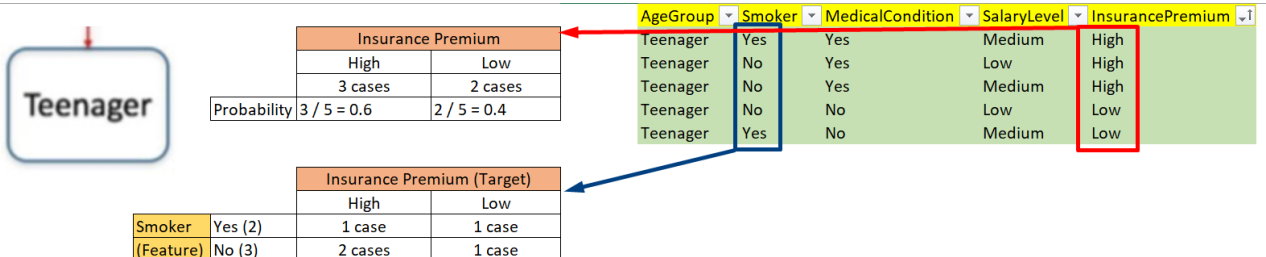

- We can now go through the entire Step 1 to 3 for Entropy / IG calculation for the Teenager Node.
- Objective to find out which is the next important feature that comes after Teenager?
	- o Is it Smoker?
	- o Medical Condition?
	- o Salary Level?

#### 2. LET'S TAKE A LOOK AT YOUNG…

<span id="page-14-1"></span>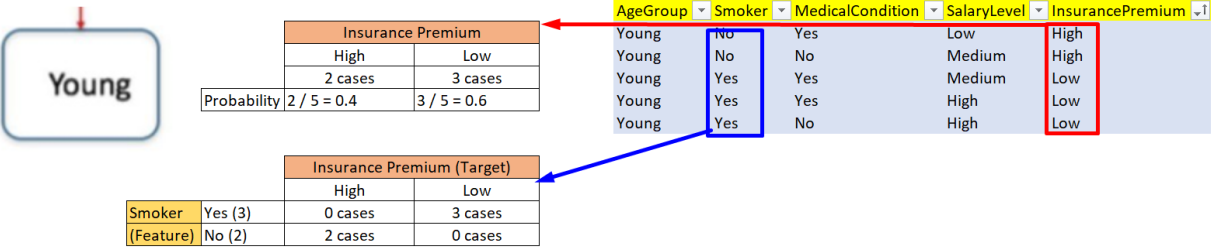

- We can now go through the entire Step 1 to 3 for Entropy / IG calculation for the Teenager Node.
- Objective to find out which is the next important feature that comes after Teenager?
	- o Is it Smoker?
	- o Medical Condition?
	- o Salary Level?

#### **15 |** P A G E

3. FINALLY…..

<span id="page-15-0"></span>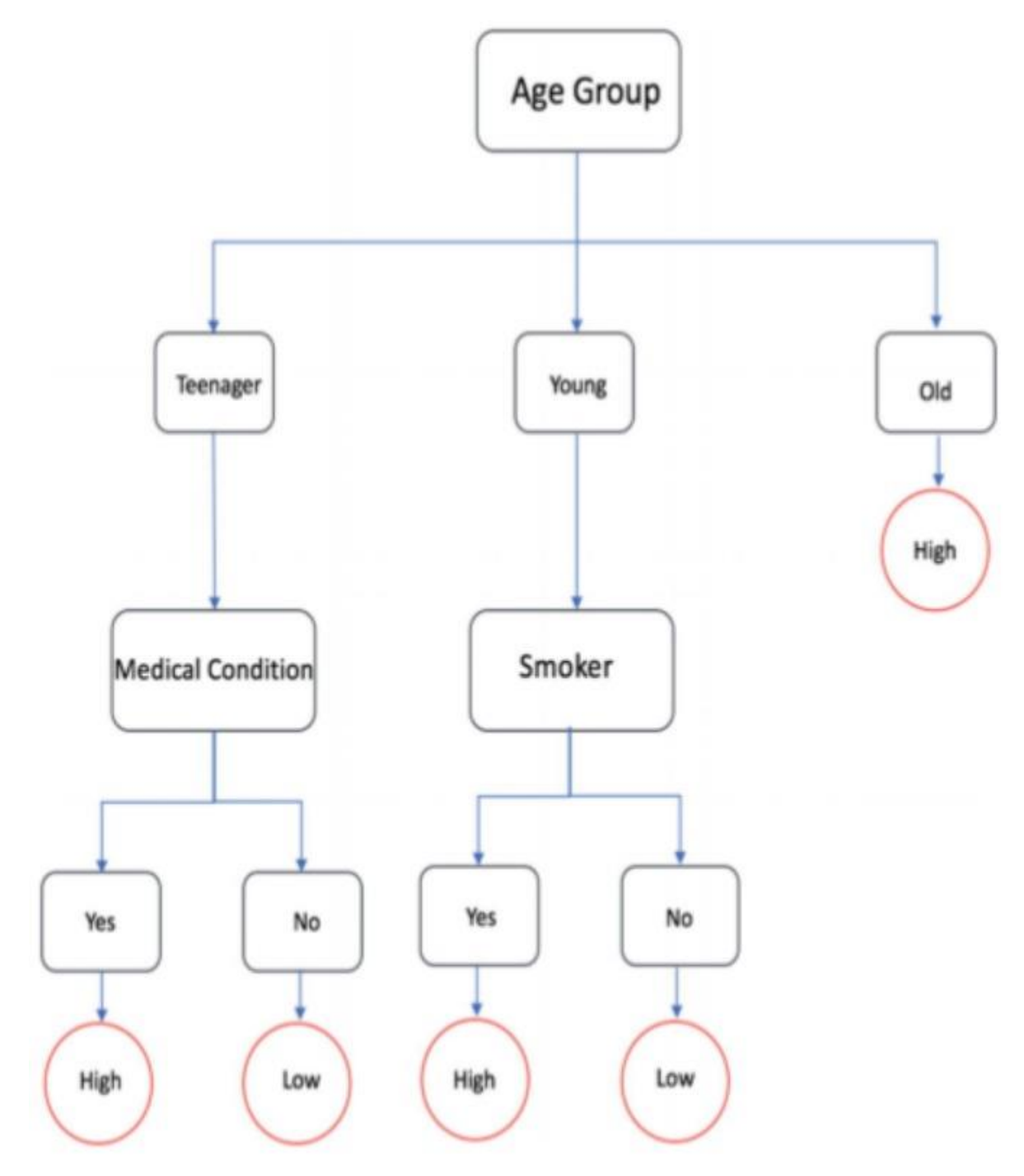

**16 |** P A G E

#### **II. WEKA FOR DECISION TREE (CLASSIFICATION)**

<span id="page-16-0"></span><https://www.cs.waikato.ac.nz/ml/weka/>

<span id="page-16-1"></span><https://www.alvinang.sg/s/Insurance-Premium-Datacsv.csv>

#### **A. STEP 1: INSTALL WEKA**

#### Weka 3: Machine Learning Software in Java

Weka is a collection of machine learning algorithms for data mining tasks. It contains tools for data preparation, classification, regression, clustering, association rules mining, and visualization.

Found only on the islands of New Zealand, the Weka is a flightless bird with an inquisitive nature. The name is pronounced like this, and the bird sounds like this.

Weka is open source software issued under the GNU General Public License.

We have put together several free online courses that teach machine learning and data mining using Weka. The videos for the courses are available on Youtube.

Weka supports deep learning!

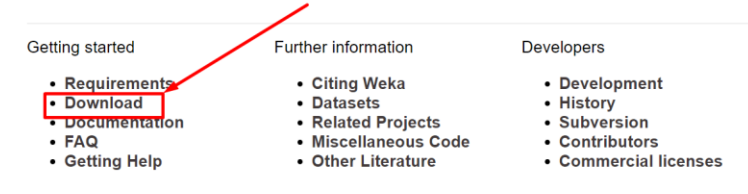

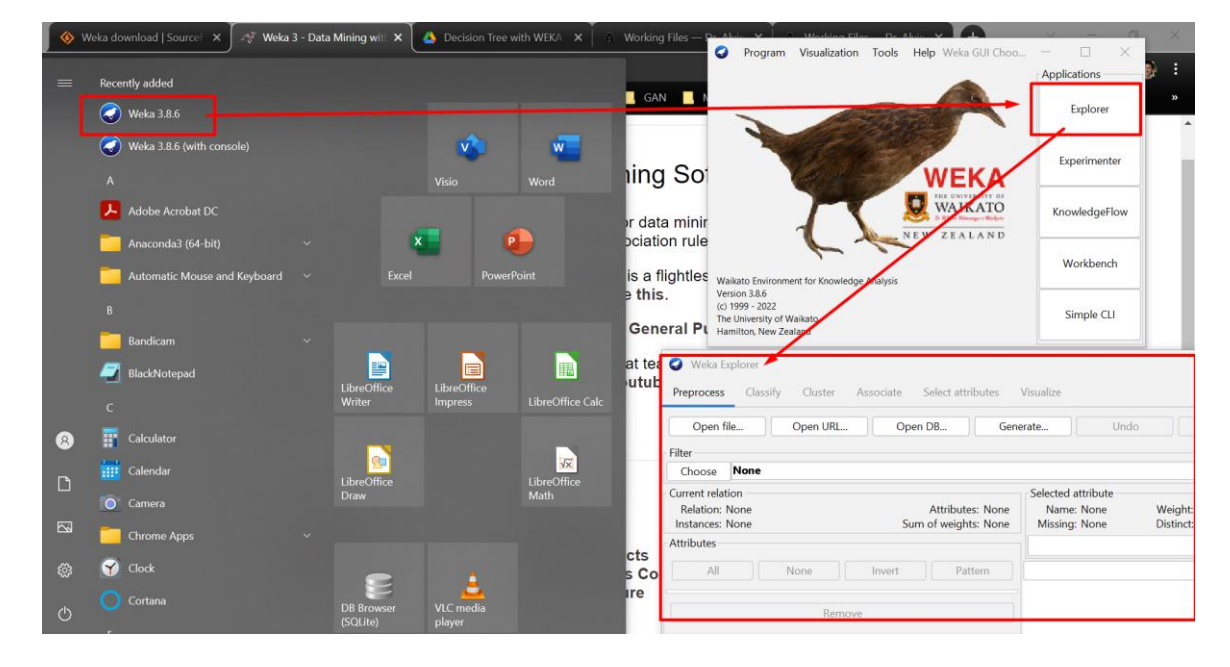

#### **17 |** P A G E

<span id="page-17-0"></span>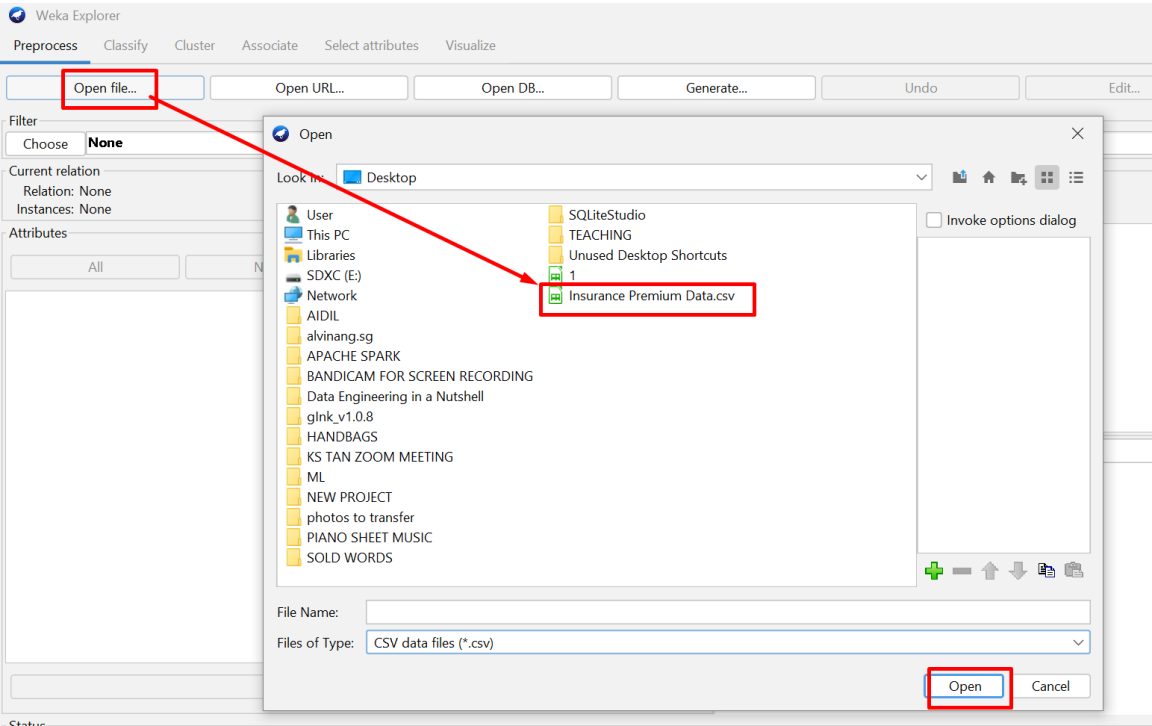

#### **B. STEP 2: BRING IN THE DATASET**

#### **18 |** P A G E

#### **C. STEP 3: VISUALIZE THE DATASET**

<span id="page-18-0"></span>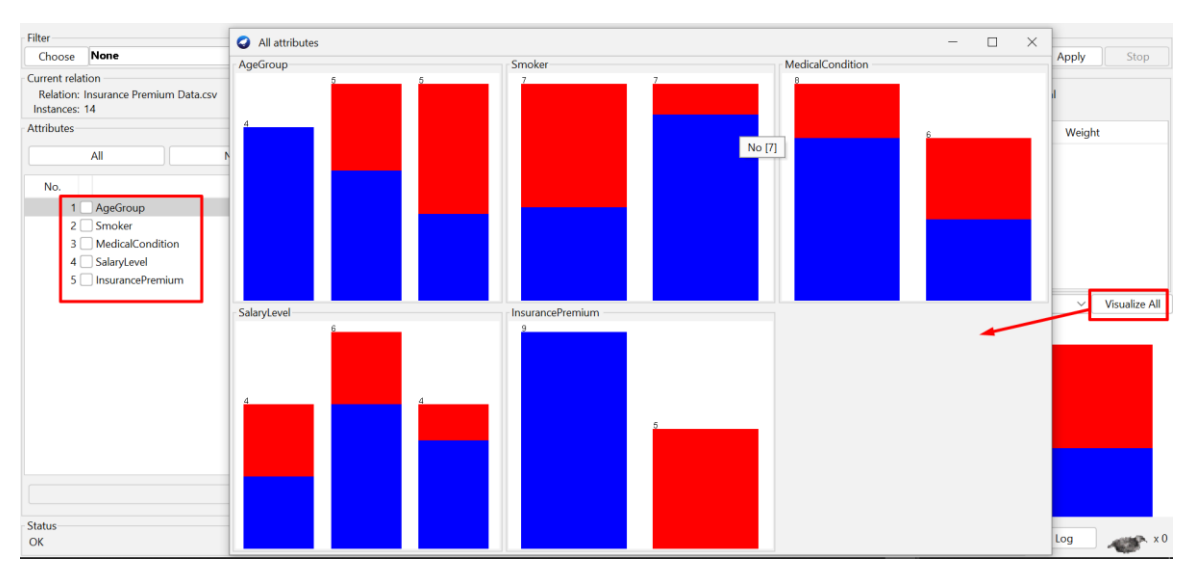

Color code:

- Red = Low Insurance Premium Cases
- Blue = High Insurance Premium Cases
- E.g. you see the AgeGroup has 3 bars….
	- $\circ$  4 OLD = All Blue (coz 4 Low Premium)
	- o 5 Young = 3 Blue 2 Red
	- o 5 Teenagers = 3 Red 2 Blue

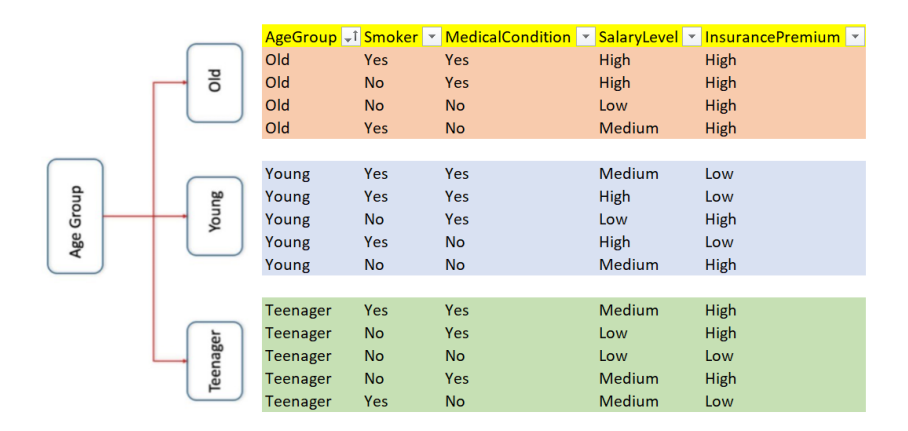

**19 |** P A G E

#### **D. STEP 4: CHOOSE DECISION TREE CLASSIFIER**

<span id="page-19-0"></span>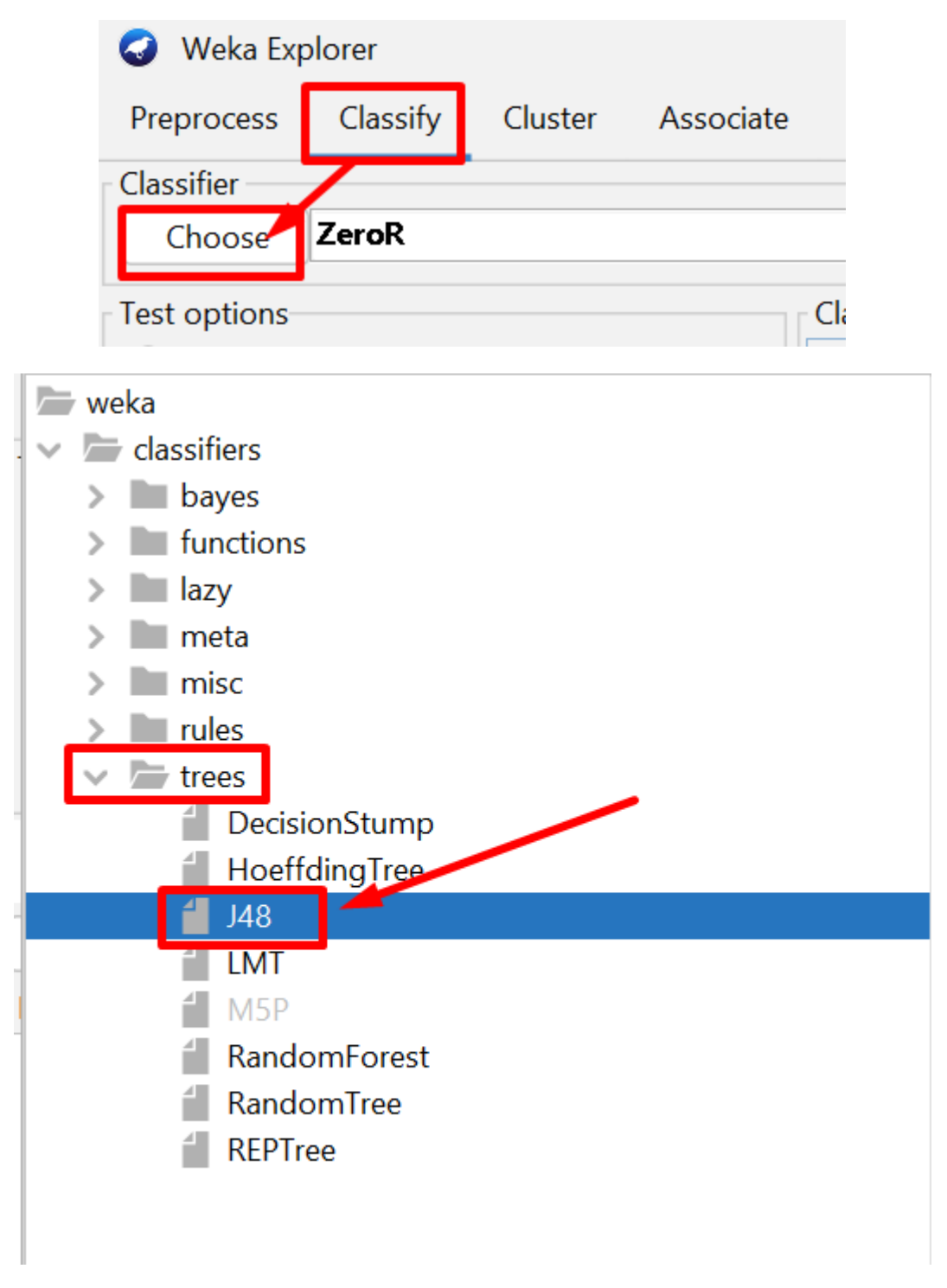

**20 |** P A G E

<span id="page-20-0"></span>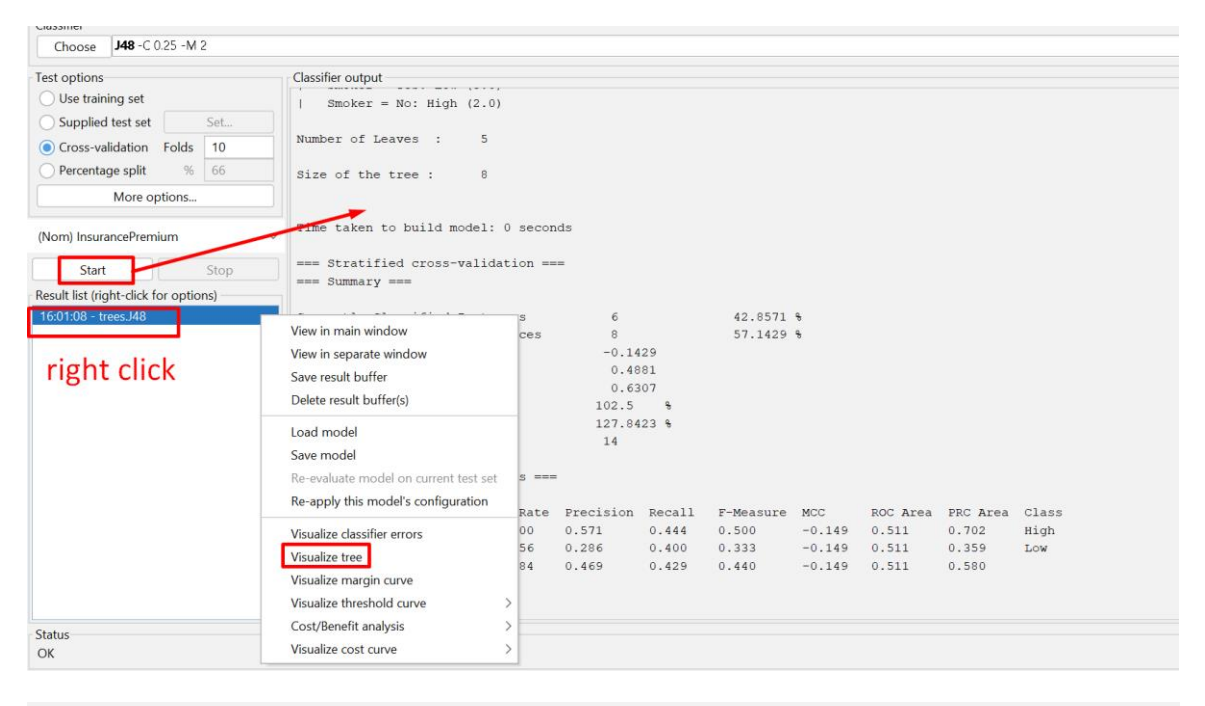

#### **E. STEP 5: VISUALIZE THE TREE**

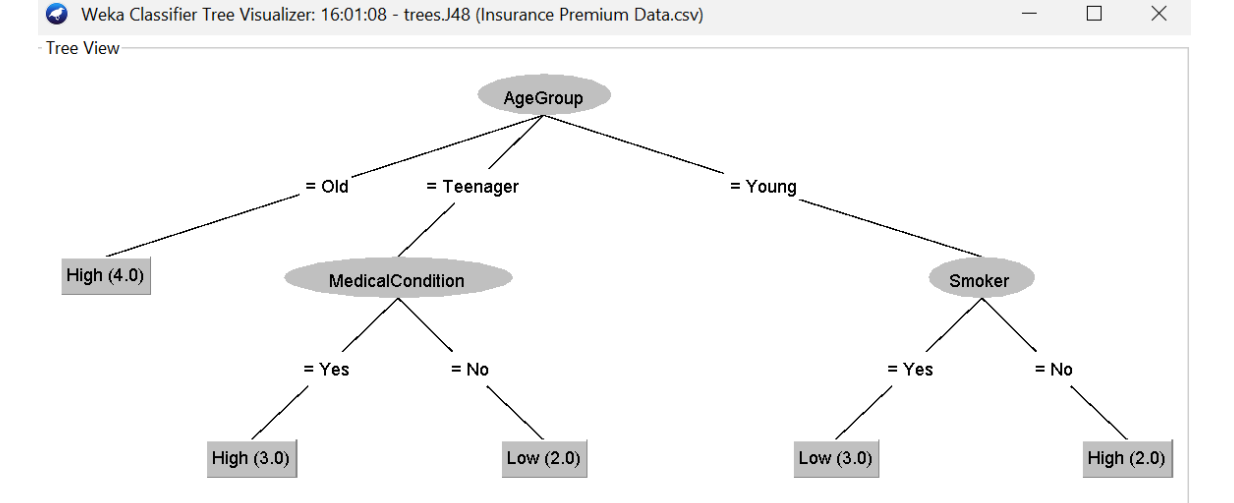

 $\overline{\phantom{0}}$ 

#### **21 |** P A G E

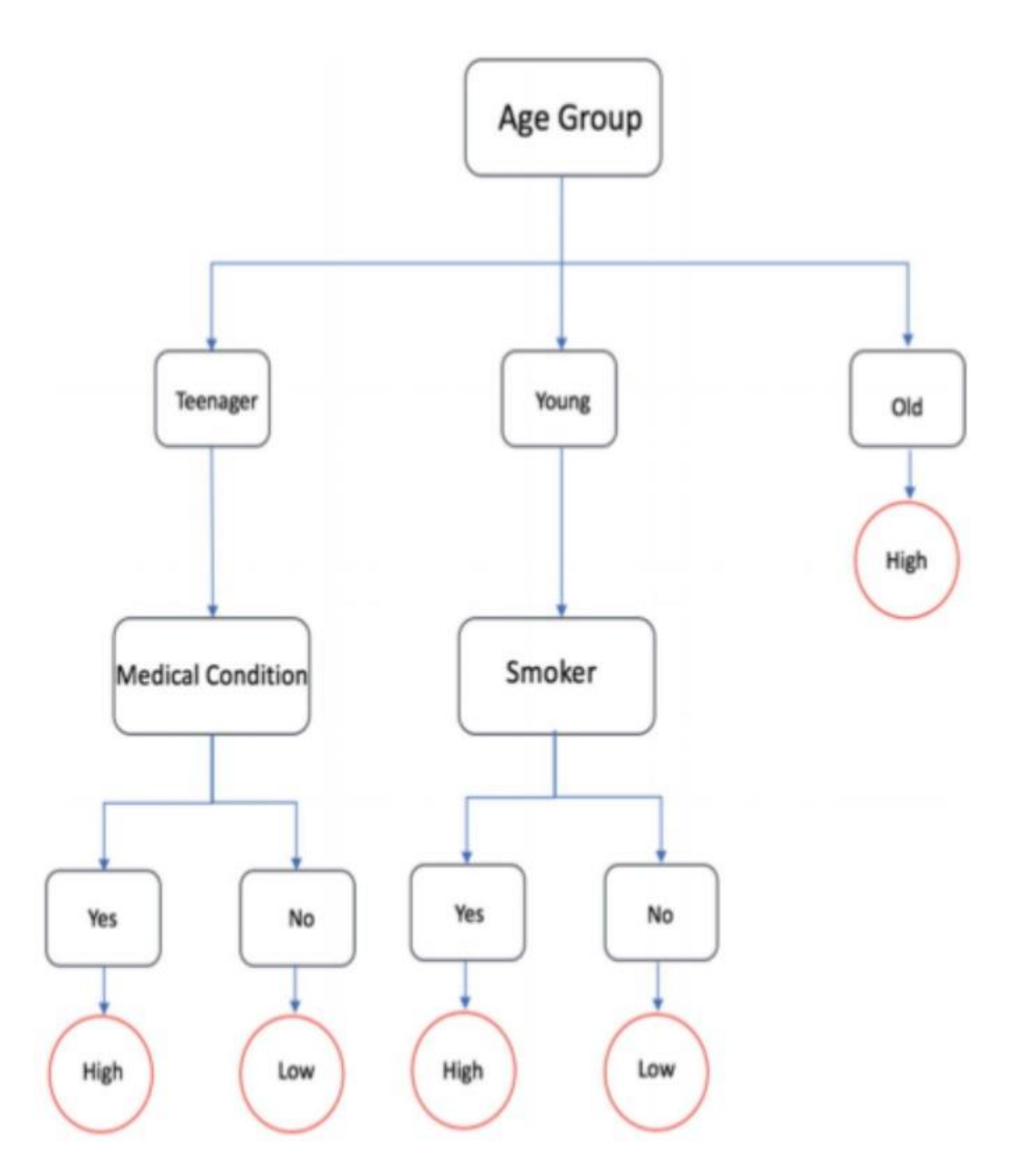

It's the same Tree as we drew earlier!

<span id="page-22-0"></span>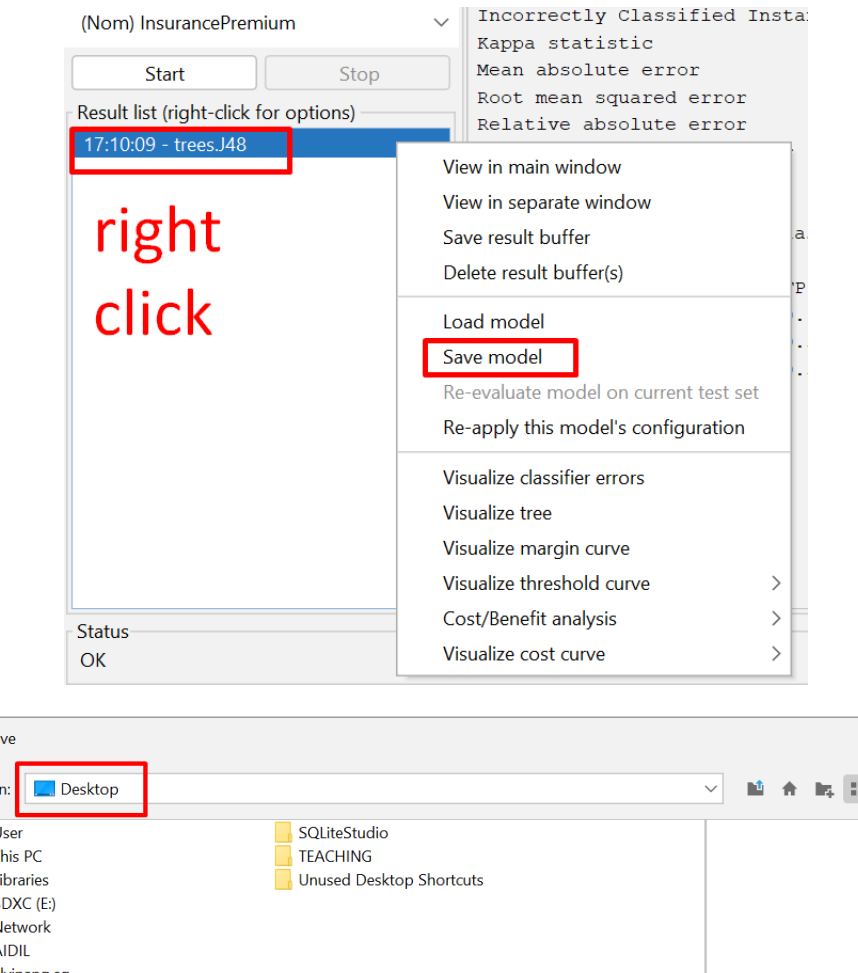

#### **F. STEP 6: SAVE THE TRAINED MODEL**

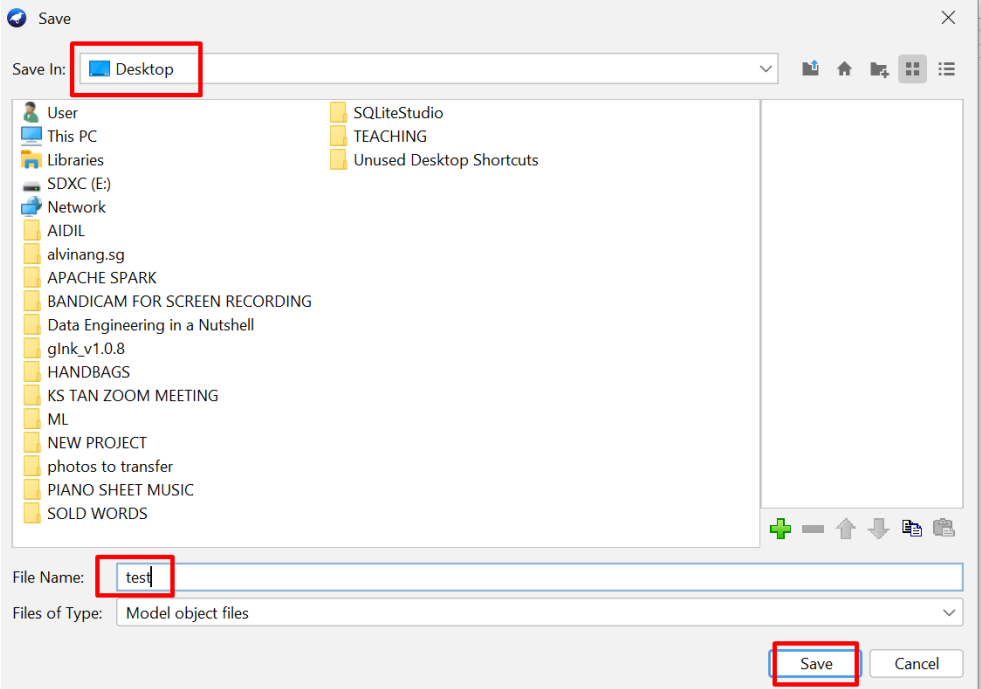

**23 |** P A G E

<span id="page-23-0"></span>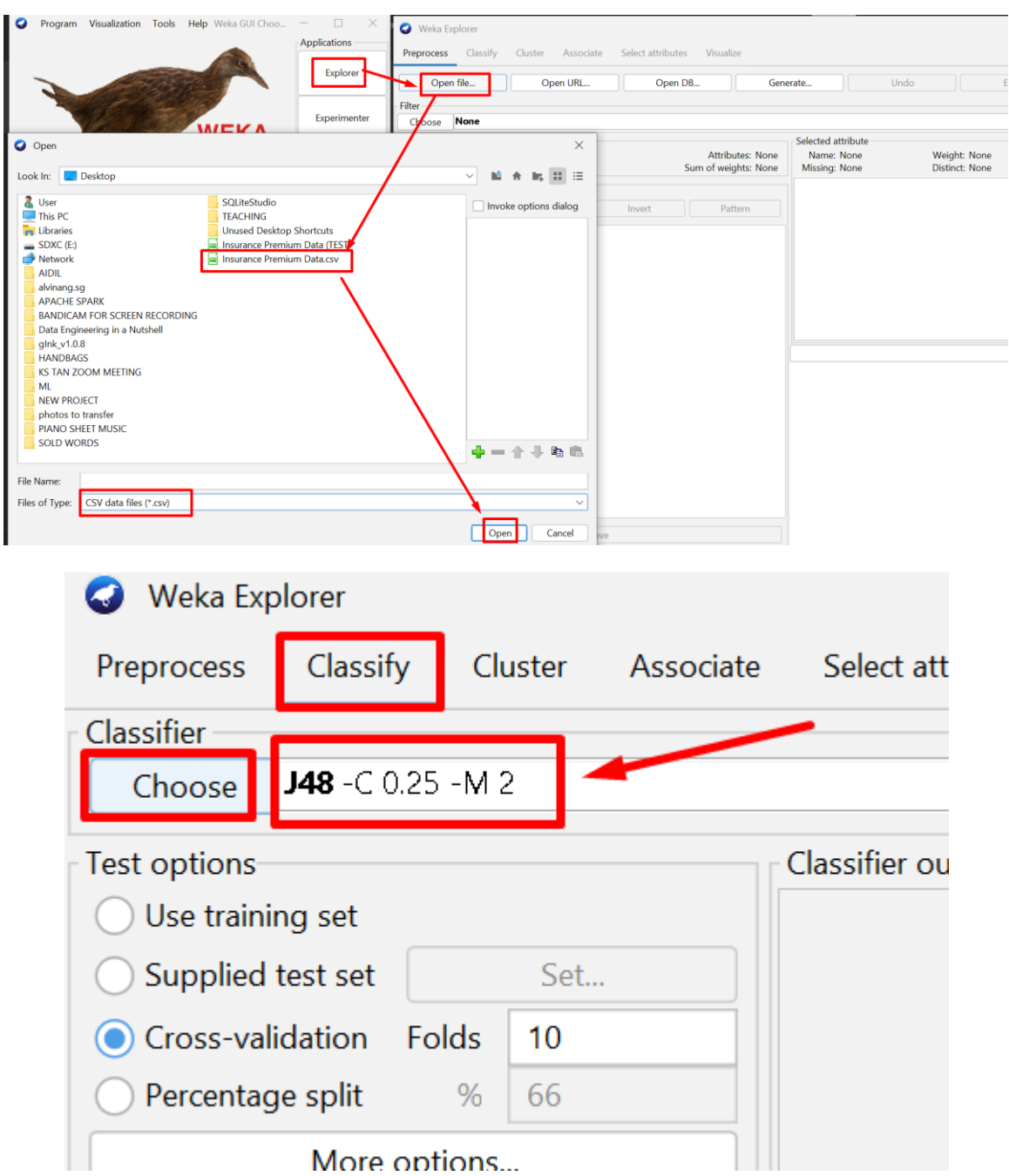

#### **G. STEP 7: LOAD THE SAVED TRAINED MODEL**

**24 |** P A G E

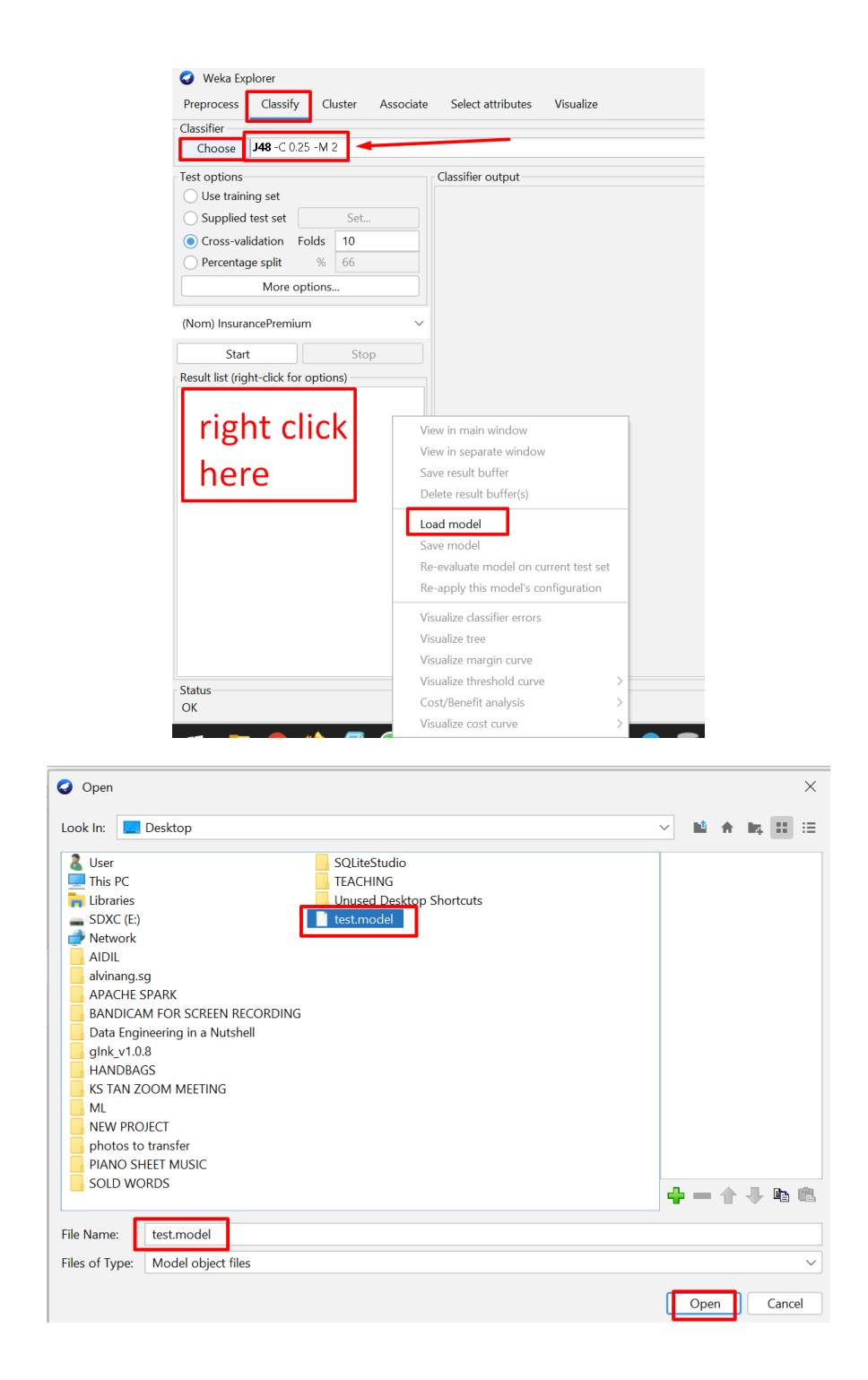

#### **H. STEP 8: USING THE TREE TO MAKE A PREDICTION**

<span id="page-25-0"></span>Go here and download the data again:

<https://www.alvinang.sg/s/Insurance-Premium-Datacsv.csv>

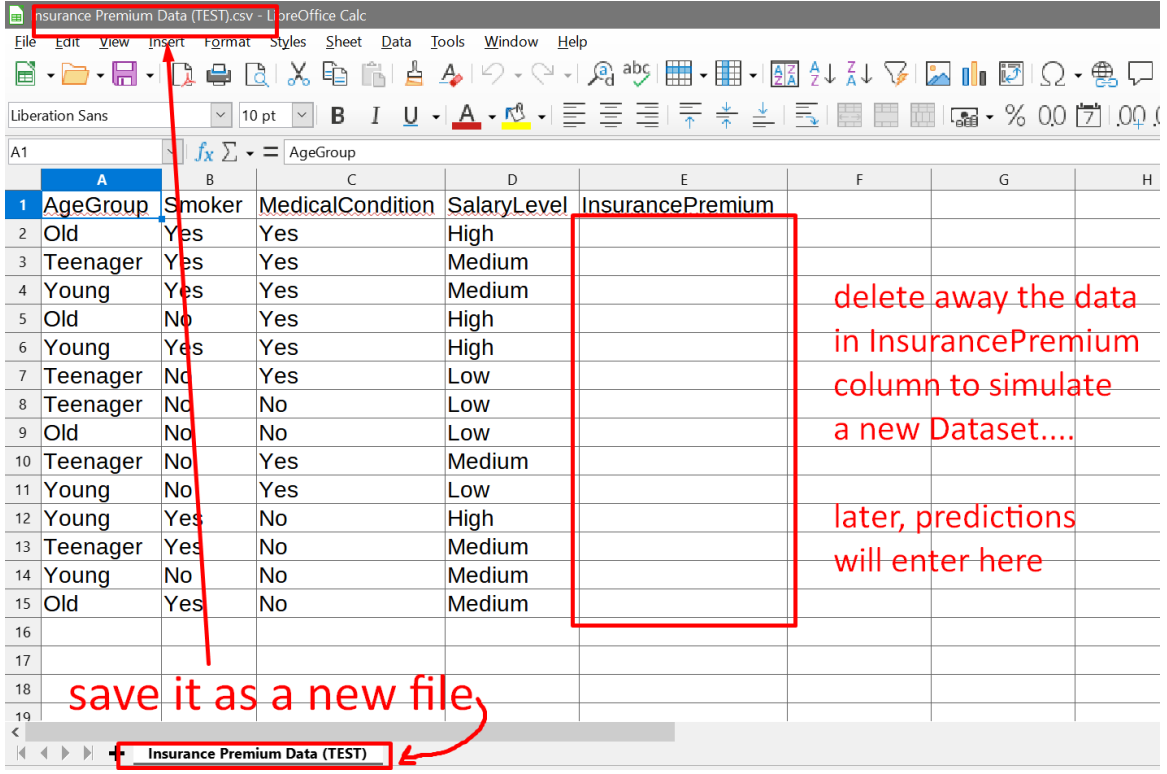

#### **26 |** P A G E

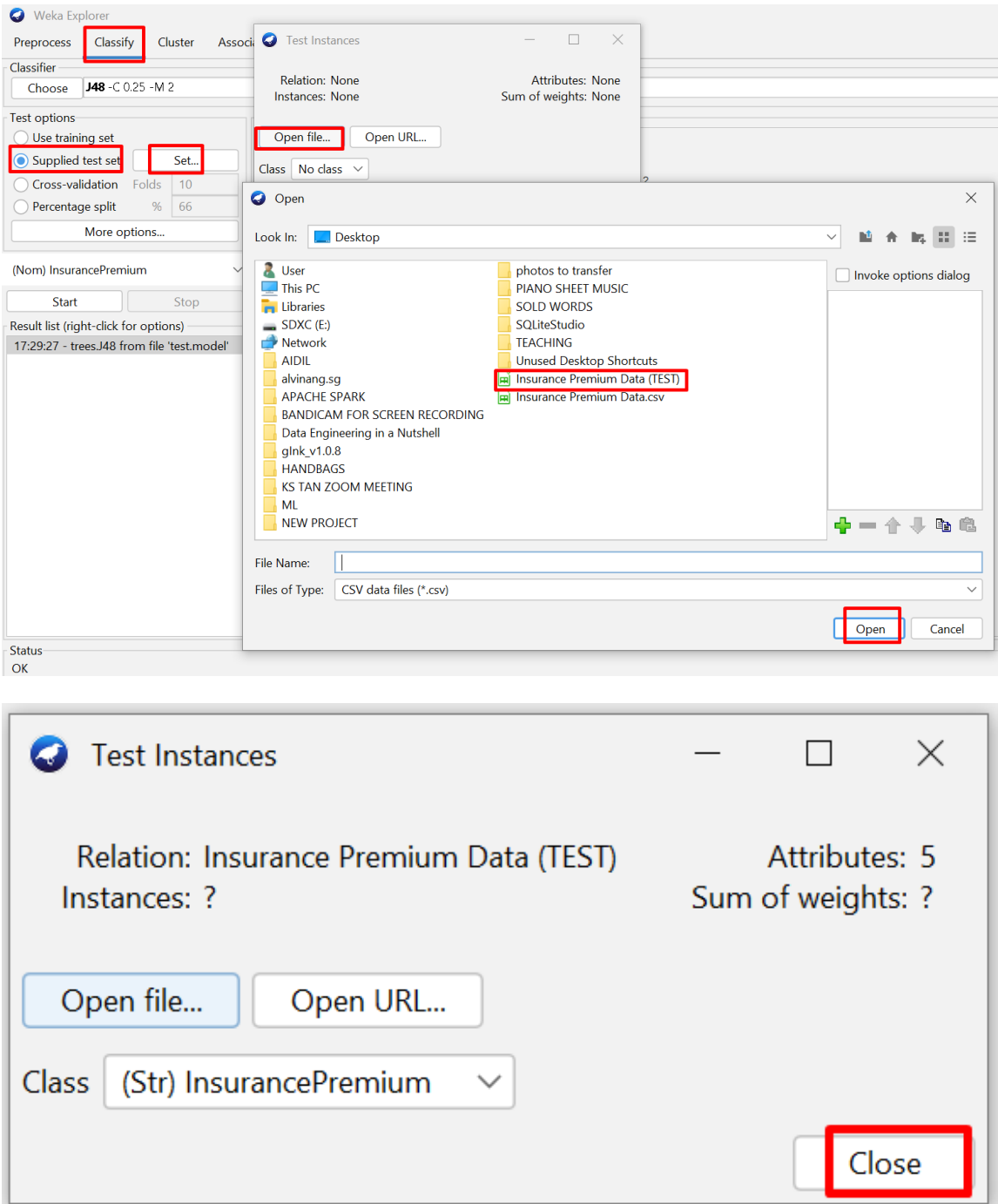

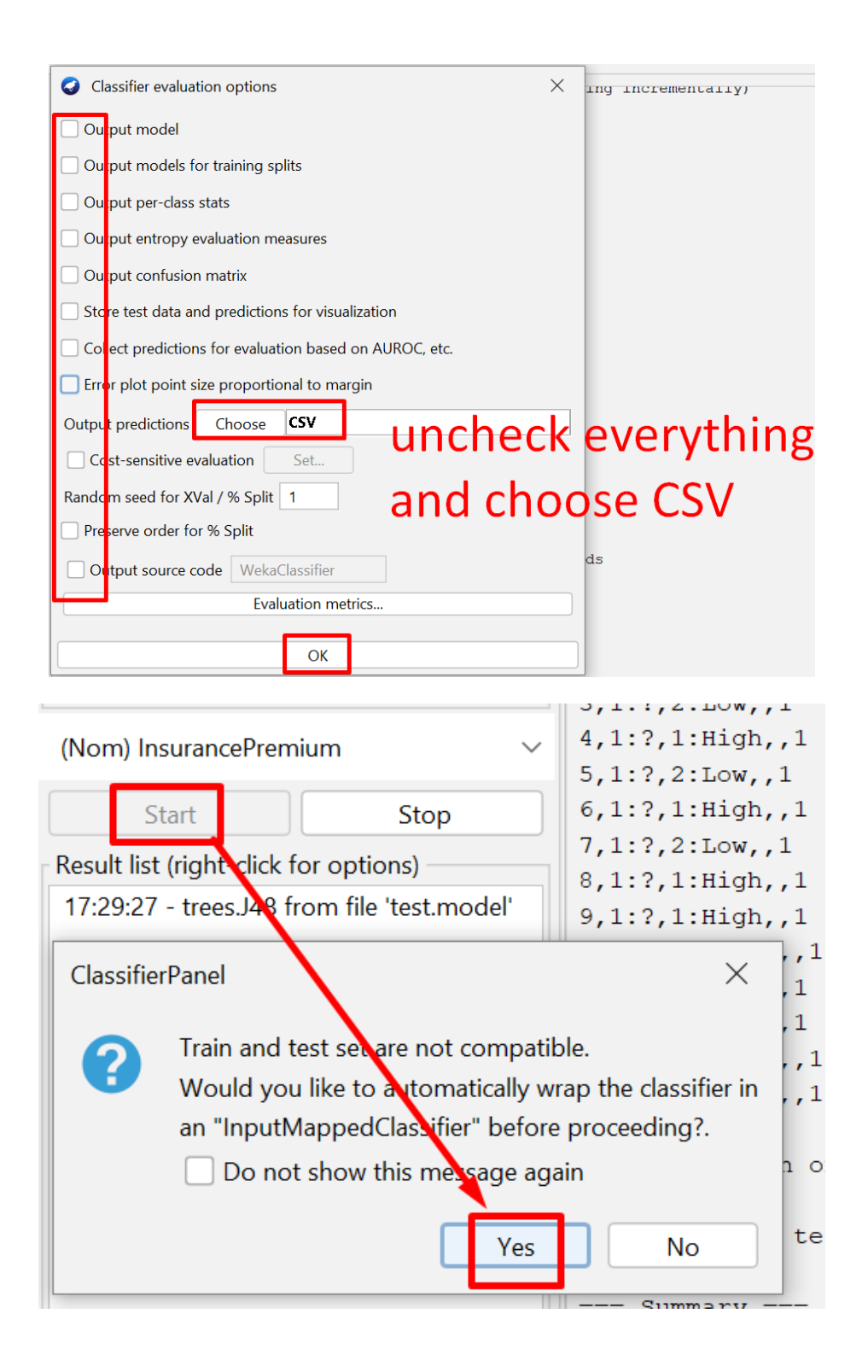

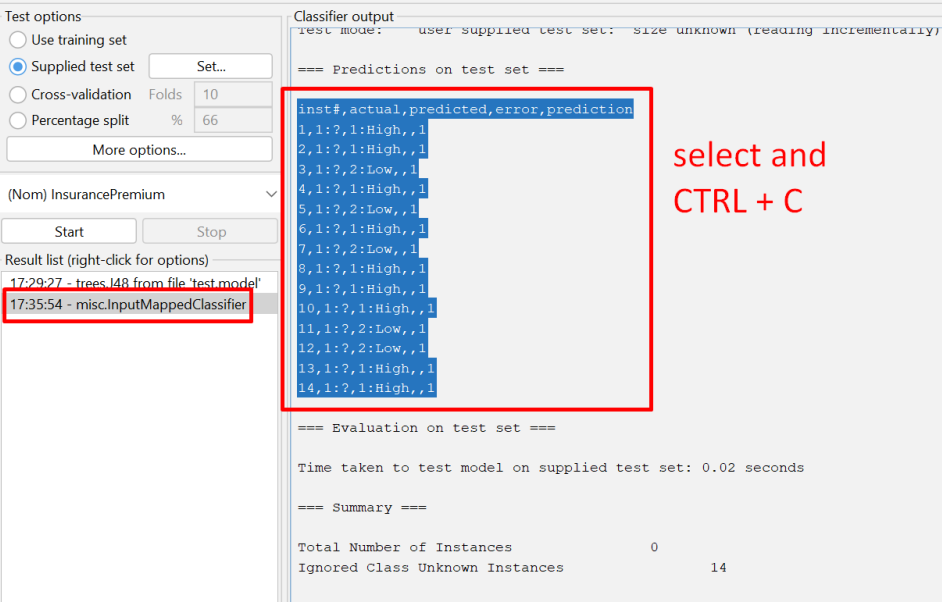

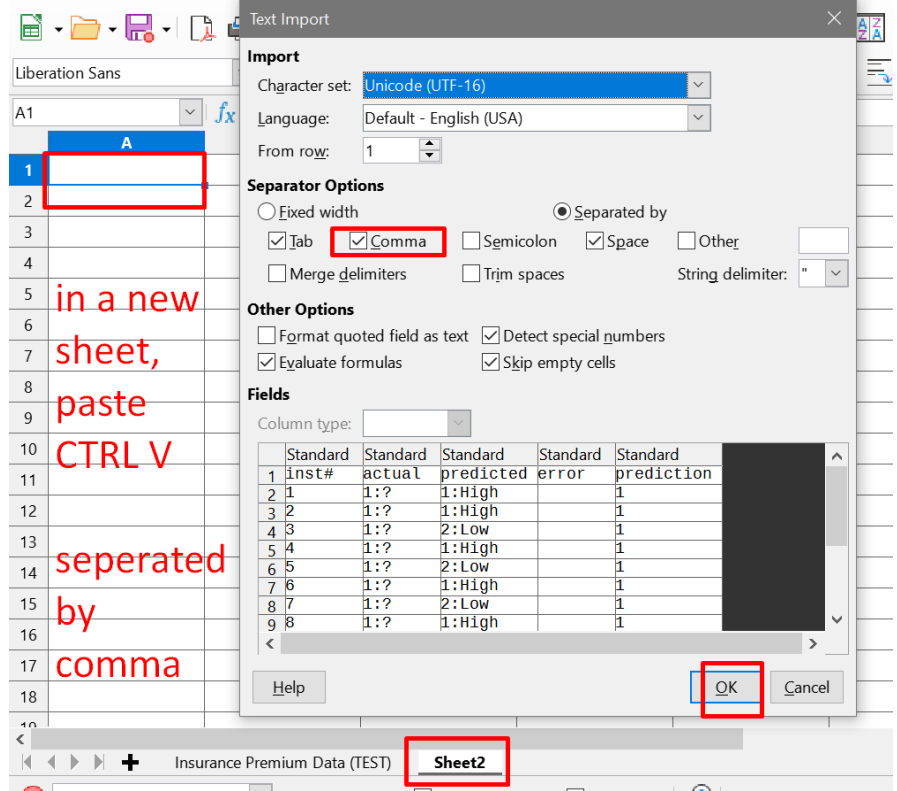

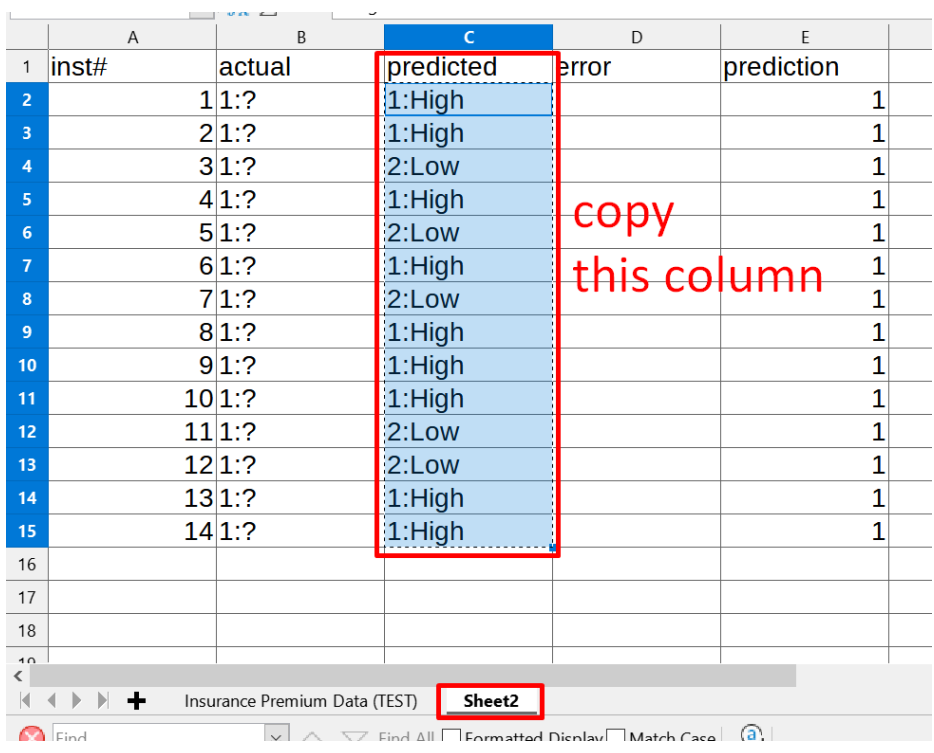

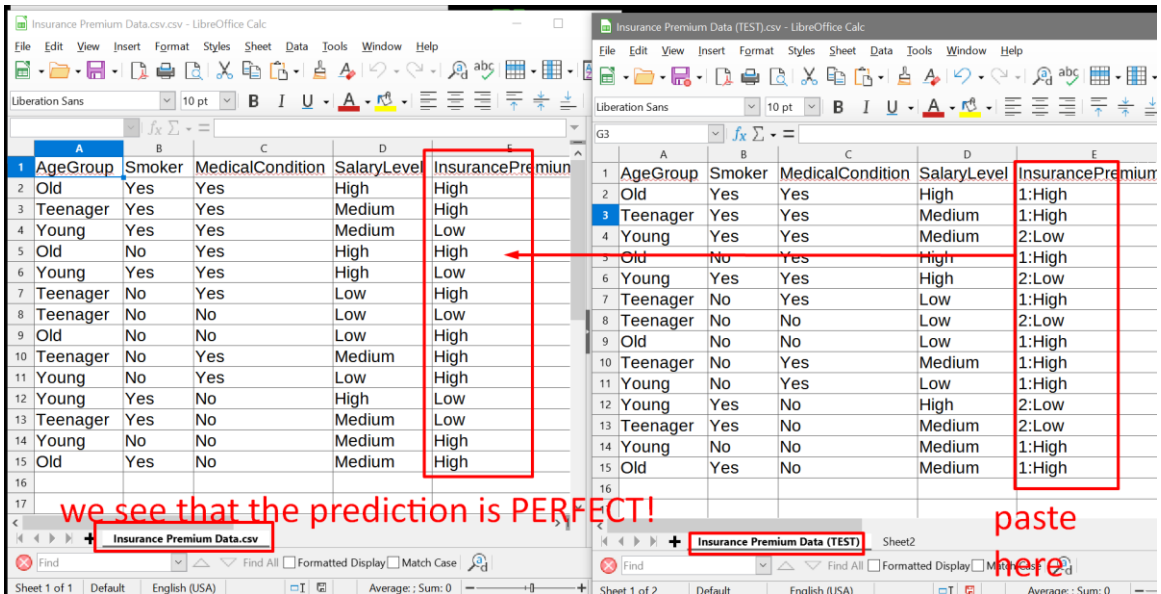

#### **III. CONCLUSION**

- <span id="page-30-0"></span>1. Age Group is the MOST IMPORTANT feature of the Dataset
- 2. Medical Condition and Smoker are next most important features.
	- 3. Salary is NOT important at all for prediction!

#### **ABOUT DR. ALVIN ANG**

<span id="page-31-0"></span>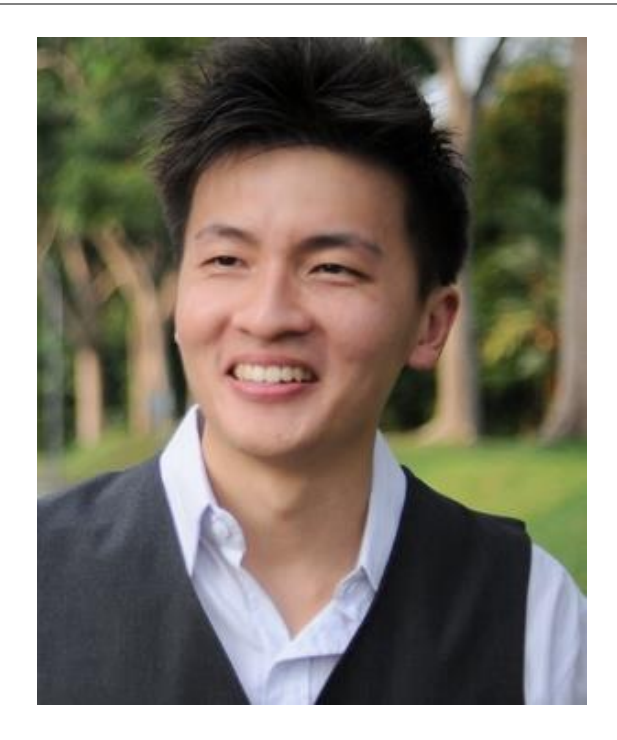

Dr. Alvin Ang earned his Ph.D., Masters and Bachelor degrees from NTU, Singapore. He is a scientist, entrepreneur, as well as a personal/business advisor. More about him at www.AlvinAng.sg.

#### **32 |** P A G E